# Power Multiface 2 *FLUS* Interface de sauvegarde pour Amstrad CPC

Utilitaire polyvalent de sauvegarde pour AMSTRAD CPC 464/664/6128 Maintenant TRANSPARENT donc ........ INDETECTABLE

Instructions en français

# CONTENU

Introduction

- 1 Branchement du POWER MULTIFACE 2
- 2 Sauvegarde de programmes
- 3 Sauvegarde d'écrans
- 4 Chargement de programmeset d'écrans
- 5 Fonctions supplémentaires
- 6 Fonctions du Toolkit

Annexe A: Valeurs couleurs Hard et Soft

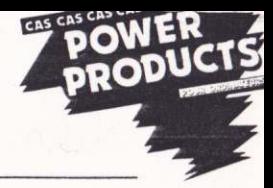

# **INTRODUCTION**

Soyez le bienvenu au royaume des utilisateurs du POWER MULTIFACE 2, conçu et fabriqué par ROMANTIC ROMOT en Angleterre. Vous avez entre les mains, le système de sauvegarde sur AMSTRAD CPC le plus performant du marché.

Le POWER MULTIFACE 2 prépare une Sauvegarde de tout programme chargé en RAM du CPC. La Sauvegarde se fera automatiquement sans être obligé de bidouiller les couleurs (INKS) ou les fenêtres (VINDOVS).

Le POWER MULTIFACE 2 contient une 8K extension de RAM. Bien qu'utilisé par PMF-2 pour ses propres programmes, les 8K de RAM sont disponibles par l'utilisateur pour ses propres besoins. En plus POWER MULTIFACE 2 possède un TOOLKIT très complet, qui vous permet de modifier des paramètres, contrôler et modifier les contenus de mémoire, puis contrôler et modifier les registres de Z80 et 6845.

Une fonction originale, n'existant pas sur d'autres systèmes: "le bouton RESET." Il permet un RESET complet de l'ordinateur, mais laisse le contenu des SK RAM du PMF-2 intact et remet à zéro les adresses non-utilisées.

POWER MULTIFACE 2 ne fait pas de "Copie" conforme d'un programme. Il sauvegarde un "photocopie" (en forme comprimé) du mémoire du CPC à l'instant que le bouton ROUGE était appuyé. La sauvegarde se fait avec au moins 5 blocs (plus avec un CPC 6128) vers Disquette ou Cassette à vitesse normale ou Turbo. Au moment du chargement de la Sauvegarde, les blocs de mémoire sont rechargés dans l'ordinateur plus un programme en code machine pour le faire tourner correctement.

# **NOTE**

**Birth Seattle** 

Ce produit n'est pas concu pour encourager les pirates. Il ne doit pas être utilisé pour contourner le loi de Copyright en vendant ou donnant des copies de Sauvegardes, ou d'originaux après sauvegarde. La piraterie est un acte de vol. Mi ROMANTIC ROBOT ni POWER PRODUCTS FRANCE tolère l'utilisation abusif de POWER MULTIFACE 2. Afin de défendre l'interêt des auteurs de logiciel, les Sauvegardes préparées avec un POWER MULTIFACE 2 ne peuvent qu'être rechargées avec le PMF-2 connecté.

# 1 BRANCHEMENT DU POWER MULTIFACE 2

1.1 Couper l'alimentation de votre ordinateur et l'alimentation de tout périphérique indépendant.

1.2 Débrancher des périphériques sur le port "Expansion"

1.3 Glisser fermement le connecteur du POWER MULTIFACE 2 sur le port "Expansion". Les boutons du PMF-2 vers le haut.

1.4 Rebrancher les autres périphériques. Contrôler bien toutes les connections.

1.5 Réalimenter l'ordinateur et ses périphériques.

1.6 Tester le bon fonctionnement de votre PMF-2 en appuyant sur le bouton ROUGE marqué STOP. Un menu doit s'afficher en bas de l'écran. Si c'est le cas, passer au paragraphe 1.10

1.7 Si des carrés colorés aléatoires apparaissent à l'écran alors éteindre immédiatement votre ordinateur et débrancher tout. Avec une tige coton et de l'alcool à 90°, nettoyer les deux côtés du connecteur du PMF-2, puis répêter les actions 1.3, 1.4, 1.5, et 1.6 de nouveau.

1.8 Exceptionnellement si le PMF-2 ne fonctionne toujours pas, renouveler une dernière fois toute la procédure

1.9 Toujours pas? Essayer le PMF-2 sur l'AMSTRAD CPC d'un ami ou chez votre revendeur. Si le PMF-2 marche sur l'autre AMSTRAD écrire ou téléphoner à:

> POWER PRODUCTS FRANCE sarl Cour de la Gare Then as F 60200 COMPIEGNE There were lesson and the June of an prigoritanti an hat at marascense asser and

Tél: (16) 44 83 48 48

Si le PMF-2 ne marche pas sur l'autre AMSTRAD, retourner le chez votre revendeur qui l'échangera immédiatement.

1.10 Si l'affichage du bas d'écran est correct, appuyer sur R (=Retour) et vous pouvez utiliser votre AMSTRAD CPC normalement. Le POWER MULTIFACE 2 peut être active à n'importe quel instant, en appuyant sur un des deux boutons.

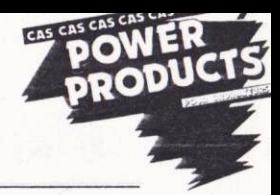

# **3 SAUVEGARDE DE PROGRAMMES & D'ECRANS**

Quand vous faites un RESET normal d'un AMSTRAD CPC en appuyant sur CTRL/SHIFT/ESC, toutes les adresses non utilisées ne sont pas remises à zéro. comme on pourrait s'y attendre. Le bouton RESET du POWER MULTIFACE 2 ( à gauche du PMF-2 ) le fait. Appuyer sur ce bouton avant de charger un programme qui doit être sauvegarder, vous ferez une économie d'espace. Dans le pratique, c'est une bonne habitude à prendre, avant chaque chargement d'un programme.

2.1 A l'instant choisi pour faire la Sauvegarde, appuyer sur le bouton ROUGE. N'appuyez pas sur le bouton de gauche sauf pour vider la mémoire et faire un Reset de l'ordinateur.

2.2. Il y aura une distortion des couleurs (c'est normal) de l'écran gelé et un Menu avec 5 options s'affichera: R(etour), S(auvegarde), T(ool), J(ump) et C(lear). Appuyer sur 'S'

2.3 Le menu changera et vous demandera un nom de fichier. PMF-2 accepte que des noms d'un maximum de 7 lettres. Ceci afin que PMF-2 puisse ajouter des SUFFIXES sur chaque section du fichier. Les règles habituelles de nom de fichiers s'appliquent, sauf que les extensions ne sont pas permises. Acceptables: DISC  $never_m$ Wriggle

Inacceptables: Disc.bin (Pas d'extensions) Never m (Pas d'espaces)

Vriggler (Trop long) Mon, prog (Pas de virgules)

2.3.1 Si vous changez d'avis et ne voulez plus sauvegarder le programme, appuyer sur ESC vous retournerez vers le menu principal et puis 'R' vous retournerez au programme.

2.4. Une fois le nom du fichier choisi, appuyer sur 'ENTER' (464) ou 'RETURN' (6128). L'affichage changera de nouveau et vous aurez 6 options: ESC, H(yper), T(ape), D(isc), S(creen), P(rogramme)

2.4.1 De nouveau, en appuyant sur ESC vous pouvez quitter la séquence Sauvegarde. Le fait d'appuyer sur 'S' = Ecran ou 'P' = Programme vous fait basculer entre l'option de sauvegarder uniquement l'écran et l'option du programme complet.

2.4.2 Assurez vous, si vous sauvegardez sur disquette, qu'il y aura assez de place pour le programme complet (jusqu'à 128K sur le CPC 6128 avec tous les Banks activés: voir 4.1) Appuyer sur 'D'. Si aucune disquette est en place, la sauvegarde sera avortée et on retournera au menu PMF-2.

2.4.3 Assurez vous, si vous sauvegardez sur cassette, que sa longueur est suffisante et bien positionnée. Vous pouvez opter pour 'T' (1000 bauds) ou 'H' (Hyper=2000 bauds). Appuyer, comme d'habitude, sur PLAY et RECORD sur le magnétophone puis sur n'importe la quelle touche de l'ordinateur.

2.5. Lorsque la Sauvegarde sera terminée, le Menu principal de PMF-2 s'affichera et vous pourrez soit appuyer sur 'R' pour retourner dans le programme soit utiliser les autres fonctions de PMF-2.

# 2.6. Sauvegarde d'écrans:

Au niveau 2.4 appuyer sur S(creen)=Ecran. L'écran est sauvegardé avec des codes spéciaux supplémentaires sans compression. Les codes restituent le Mode, les Couleurs et les Fenêtres de façon qu'au moment du rechargement vous n'aurez pas à "bidouiller" ces paramètres.

# 4 CHARGEMENT 1999

3.1 Rechargement de Programmes

De nouveau, c'est simple. Avec le PMF-2 en position, taper RUN"Nom du fichier puis RETURN. Le programme se chargera, puis reprendra à l'endroit initial où vous vous trouviez pour faire la sauvegarde. Il n'y a pas de menu de PMF-2 qui s'affiche, alors attention si vous êtes dans une situation précaire en cours d'un jeu. Annous auto gaste conto atmasis visava anticono a eberlidad comod economico

3.2 Rechargement d'Ecrans Avec le nouveau modèle de PMF-2 il y a deux façon de faire selon vos besoins:

3.2.1 Si vous voulez uniquement charger l'écran puis le regarder, alors taper RUN"Nom du fichier. L'écran se chargera et s'affichera mais le seul moyen de sortir est d'appuyer sur un des boutons PMF-2 ou de faire un Reset de l'ordinateur.

3.2.2 L'autre façon, qui vous donne plus de contrôle, est de taper: MENORY 16384: LOAD"Nom de fichier":CALL 32768. Le nouvel écran se superposera sur l'ancien puis, en appuyant sur une touche quelconque, l'ancien se réaffichera. Taper CALL 32768 pour rappeler le nouvel écran.

3.2.3 Sur certaines versions de PMF-2 anciens, il faut utiliser le programme **BASIC** suivant: salary ar is alwith repeats reny 20 LLS 10 LOAD "Nom ancien" (Ecran) 20 SAVE "Nom nouveau", b, 16384, 16384 30 LOAD "Nom nouveau", 49152 40 COPY

Continue of the Boatland da faces of the scores de referred reserve reserve states in the

American functor (surfer descriptions). Personal JRA

W IT I E . Philadelphia . Anni Magazang anto "millionished" &

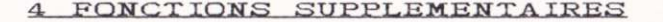

# $4.1$  C(lear)

# Vidange de la RAM BANK (Uniquement CPC 6128)

Cette option, C(lear) peut être utilisée à n'importe quel moment et remet le deuxième RAM BANK à zéro. Si ces Banks contiennent des données, elles seront effacées. L'option sert a rendre la compression du programme plus efficace mais ne doit pas être utilisée avec des programmes CPM+ qui servent systématiquement de Banks 4 à 7.

#### $4.2$   $J(ump)$

Cette option est accessible uniquement à partir du menu principal. Elle vous permet d'exécuter des codes dans le ROM/RAM du CPC ou du PMF-2. Vous pouvez l'activer de deux façons, selon vos besoins. Il faut d'abord mettre des valeurs dans les adresses  $&2000$  à  $&2007$ **Catigo** 

# 4.2.1 Jump indirect

L'adresse vers laquelle vous voulez sauter est à POKER dans &2000 et &2001. Poker le LO-BYTE dans &2000 et le HI-BYTE dans &2001. Une valeur entre &80 et &8E est à Poker dans &2002 pour sélectionner le mode écran et ROM ( voir section 5.9) Pour un 6128, poker &2003 avec la valeur &C0 à &C7 pour sélectionner le RAM Bank vers laquelle vous voulez sauter (voir section 5, TOOLKIT pour les valeurs)

Le fait d'appuyer sur 'J' dans le menu principal ne donne rien si les paramètres ci-dessus n'ont pas été introduits.

#### 4.2.2 Jump direct

Ceci est conçu pour vous permettre de sauter directement vers une partie du RAM, déterminée par section 4.2.1, en appuyant sur le bouton ROUGE, sans passer par le menu du PMF-2. Il faut pour faire un saut direct Poker le mot de passe RUN (&52 &55 &4E) dans les adresses &2005 à &2007.

Par exemple: Vous pourrez l'utiliser de la façon suivante en Pokant les valeurs 0 dans &2000 à &2003 et RUN dans &2005 à &2007. L'écran du programme se gélera chaque fois que vous appuyerez sur le bouton ROUGE. En tapant sur n'importe quelle touche vous ferez redémarrer le programme. Vous aurez donc installé un bouton "Pause" dans le programme même si ce n'était pas prévu à l'origine.

Si vous voulez désactiver le saut direct, Poker des valeurs autres que RUN dans les adresses &2005 à &2007. Simultanément appuyer sur une touche quelconque et le bouton ROUGE, vous modifierez le 'R' en &2005 et le menu principal du PMF-2 réapparaitra. La fonction normale du bouton ROUGE est réactivée.

# 5 TOOLKIT

Le TOOLKIT vous permet de visualiser et de modifier les mémoires puis de vous promener dans les RAM banks. La modification des adresses peuvent provoquer des effets désastreux et vous en prenez la pleine responsabilité. PMF-2 vous simplifie la vie pour la faire avec un programme chargé en mémoire.

NOTE: Avec l'affichage FENETRE (voir plus loin) avec les commandes P, R ou I, le curseur inversé ne se trouvera pas toujours dans la colonne de gauche. Il sera toujours sur la première adresse contenant des données.

# 5.1 ACCES AU TOOLKIT

Avec le menu principal affiché (ayant appuyé sur le bouton ROUGE), appuyer sur 'T' pour entrer dans le Toolkit. Deux lignes d'options s'affichent en bas de l'écran.

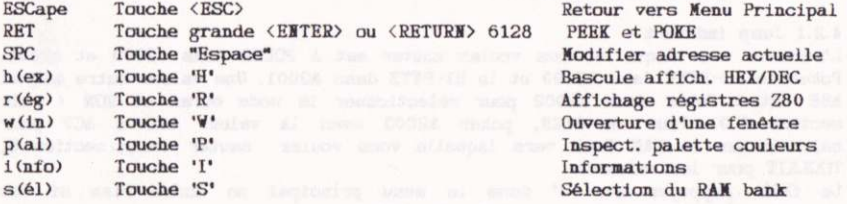

5.2 Touche <ESC>

Peut être appuyée à chaque instant afin de quitter le TOOLKIT et de retourner au menu principal.

# 5.3 Touche <ENTER> (ou <RETURN>sur 6128)

Le faite d'appuyer sur la grande touche <ENTER> sur le 464 ou la touche <RETURN> sur le 6128, vous permet d'examiner le contenu des adresses en cours d'exécution. La dernière ligne changera et indiquera l'endroit actuel de la mémoire et son contenu en Hex ou Décimal, selon la position de l'option h(ex)  $(voir 5.5)$ 

Le mot POKE apparaitra, et si vous introduisez un nombre (0 à 255 en décimale ou &00 à &FF en Hex), il sera Poké dans l'adresse actuelle. Ne taper pas en majuscules, la machine les ignorera. Les valeurs hors limites seront ignorées aussi.

Si vous ne voulez pas modifier le contenu taper sur <ENTER> et le contenu de l'adresse suivante sera affiché.

# 5.4 Touche <ESPACE>

En appuyant sur la touche <ESPACE> vous pouvez aller directement vers une adresse spécifique et examiner ou modifier son contenu. Il faut taper l'adresse après l'affichage d'ADDRESS: à l'écran.

Introduire l'adresse en forme Hex ou Décimale selon l'option en cours (voir 5.5). La modification se fait en suivant section 5.3

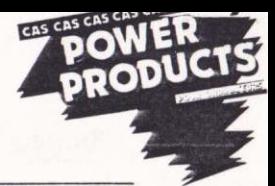

#### 5.5 Touche 'H'

Cette touche fait basculer l'affichage entre Hex et décimale. Vous pouvez l'utiliser à chaque moment et l'affichage changera instantanément. Rappelez yous que votre ordinateur ne peut pas savoir si vous voulez introduire une valeur Hex ou Décimale. Si vous êtes en mode HEX et tapez 2000. l'ordinateur prendra la valeur &2000. De la même façon si vous Pokez l'adresse 13 (décimale) mais vous êtes en mode Hex, vous aurez Poké en réalité 19 décimale.

# 5.6 Touche 'R'

En appuyant sur le bouton ROUGE, PMF-2 transfère le contenu des registres vers sa propre RAM. Appuyer sur la touche 'R' pour les examiner et les modifier. Chaque endroit contient le contenu d'un registre 8 bit ou la moitié du contenu d'un registre 16 bit. Bien que vous pourriez examiner ou modifier ces contenus comme n'importe quelle adresse, la touche 'R' vous permet de les chercher plus facilement. Les registres sont stockés en format INTEL avec d'abord le LO-byte suivi par le HI-byte. Ils sont dans l'ordre suivant:

# IY, IX, BC', DE', HL', AF', BC, DE, R-, I-, HL, AF, SP

Le compteur du programme ne s'affiche pas directement mais il est stocké dans l'adresse indiquée par le STACK POINTER (SP). Attention d'être dans la bonne RAM bank ( à trouver via INFO)

En appuyant sur 'R' l'adresse 16102 s'affichera avec son contenu et la lettre 'Y'. C'est le LO-Byte du régistre IY. Appuyer de nouveau sur <ENTER> et l'adresse devient 16103 et la lettre devient 'I' indiquant que la valeur est le HI-Byte du régistre IY.

Et ainsi de suite.

# 5.7 Touche 'V'

Le fait d'appuyer sur 'V'(indow) fait basculer l'affichage entre une fenêtre de 56 bytes (7 lignes de 8 bytes), centré sur l'adresse en cours d'execution, et l'écran normal. Il faut noter que l'ouverture d'une fenêtre est non-destructive et en réappuyant sur 'V' l'écran complet est restauré. L'affichage se fait toujours en Hex, quelque soit le mode HEX/DEC.

A droite de l'écran on trouve l'équivalent en ASCII; ce qui rend plus simple le contrôle et la modification de texte. Les touches-curseurs HAUT et BAS font déplacer l'affichage vers le haut ou vers le bas, en gardant le curseur de l'écran au milieu. Donc le curseur HAUT fait déplacer le curseur d'une ligne vers le BAS et vice versa.

Vous pouvez donc utiliser les curseurs pour EDIT pleine page. Les modifications s'effectuent selon les sections 5.2 et 5.3. Une fois la modification faite, l'affichage sous le curseur écran et l'affichage à droite de l'écran en ASCII seront modifiés.

#### 5.8 Touche 'P'

Comme avec la touche 'R' pour les registres, la touche 'P' vous donne accès à la couleur du BORDER et les 16 couleurs de la palette en cours d'utilisation. Elle vous permet aussi de modifier ces couleurs. Noter que l'Information est obtenu via le contrôleur video CRT, les valeurs sont donc des couleurs HARDVARE, voir l'ANNEXE A ou votre Manuel d'Utilisateur du CPC.

Beaucoup de programmes utilisent un système de contrôle d'écran non-standard et fixent les couleurs de façon permanente. La modification des couleurs dans

la palette sera dans ce cas permanente. D'autres programmes sont impossibles à modifier en permanence directement par la palette, et retourneront aux couleurs d'origine presque immédiatement après des FLASH de couleurs.

Normalement l'affichage de couleurs sur AMSTRAD CPC se fait en "clignotant". des couleurs figées sont établies en fixant les deux composants de couleurs avec la même valeur. La fréquence de ce changement (clignotement) est établie par la commande SPEED INK en Basic. Si vous voulez changer les couleurs de façon permanente vous devez modifier les variables du programme ou du système qui controlent les couleurs INK. Sur les CPC 6128 664, les couleurs INK sont stockées dans les 32 bytes à partir de &B1DA, chaque couleur utilise deux bytes. Ces valeurs sont les valeurs SOFTVARE de nuances de gris.

AVERTISSEMENT: L'utilisation directe des variables du système n'est pas prévue par la société AMSTRAD pour les CPC 464. En plus les différentes versions de ROM pour les 6128 et 664 peuvent utiliser d'autres adresses absolues. Il n'y a aucune garantie qu'un programme donné garde ou utilise les variables du système. En utilisation normale, le vecteur d'entrée FIRMVARE SCR SET INK à &BC32 déterminera la couleur d'un INK sur un CPC. Voir votre manuel d'utilisateur CPC pour plus d'informations. La gestion de couleurs varie énormement entre chaque programme et il est impossible de faire des généralisations.

WE TELEPHONER PAS A POWER PRODUCTS FRANCE ou ROMANTIC ROBOT à ce sujet.

# 5.9 Touche 'I'

Après avoir appuyé sur le bouton ROUGE et sur la touche 'I', on affiche une serie de bytes concernant le STATUS de l'ordinateur.En particulier des informations concernant le CRTC et des variables-système. Les 16 premiers bytes, sur 23, concernent le CRTC: Le contenu des registres 0 à 15 du microprocesseur 6845.

AVERTISSEMENT: Modification aléatoire provoquent des résultats TRES étonnants. RO Nombre de caractères total en horizontal (0-255)

R1 Nombre de caractères affichés en horizontal (0-255)

R2 Synchronisation horizontale (Position 0-255)

R3 Longueur de synchronisation (0-15)

R4 Nombre de lignes total en vertical (0-127)

R5 Synchronisation verticale (0-31)

R6 Nombre de caractères affichés en vertical (0-127)

R7 Synchronisation vertical (Position 0-127)

R8 Node entrelacé (0-3)

 $R9$  Scanning  $(0-31)$ 

R10 Ligne du départ de scanning du curseur (0-31)

R11 Ligne de fin de scanning du curseur (0-31)

R12 Octet le plus significatif de l'adresse de départ de la Vidéoram

R13 Octet le moins significatif de l'adresse de départ de la Vidéoram

R14 Position du curseur (OLPS)

R15 Position du curseur (OLNS)

the properties and consider accompany as compound almosarino accor as wanting and minute as

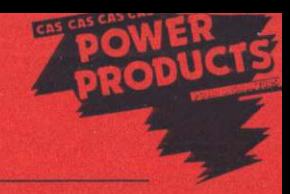

Byte 17 Adresse de début de l'écran. Stockée comme variable système. (LSB) Byte 18 Adresse de début de l'écran (MSB) Byte 19 Commutation ROM et contrôle vidéo BIT 7=1,BIT 6=0, BIT 5=0 BIT 4=1 : remettra à 0 le diviseur qui génère les interruptions BIT 3=0 : ROM supérieure connectée; BIT 3=1: ROM sup. déconnectée BIT 2=0 : ROM inférieure connecté: BIT 2=1: ROM inf. déconnectée BIT 1 : Contrôle vidéo MC1 BIT 0 : Contrôle vidéo MCO  $NC1$  $NC2$ Effet  $\overline{0}$  $\overline{0}$ Node 0 (20 x 24)  $\overline{1}$ Mode 1 (40 x 24)  $\mathbf{0}$ 

 $1<sup>1</sup>$  $\bullet$ Mode 2 (80 x 24)

 $\mathbf{I}$  $1$ Non utilisable

Byte 20 Information de la page RAM sélectionnée (CO-C7) Byte 21 Node Interrupt (0-2) Byte 22 Interrupt activé (1) ou désactivé (0) Byte 23 Type ROM Basic

# 5.9.1 Utilisation de ces informations.

Elles vous permettent de mieux comprendre le fonctionnement du CRTC et le VIDEO PORT ARRAY. Vous pouvez expérimenter cette fonction mais ni ROMANTIC ROBOT ni POWER PRODUCTS FRANCE ne seront responsables en cas d'endommagement des "chips" en Pokant des valeurs incompatibles.

# 5.10 Touche 'S'

En fonction du clavier détenu, AZRRTY ou QVERTY, appuyer sur la touche n'29 (\*/;). Une étoile (\*) doit apparaitre devant le numéro de la RAM BANK. En appuyant sur 'S' suivi par 0 à 7 yous pouvez PAGER une autre RAN BANK.

# ANNEXE A:Couleurs HARDWARE et SOFTWARE

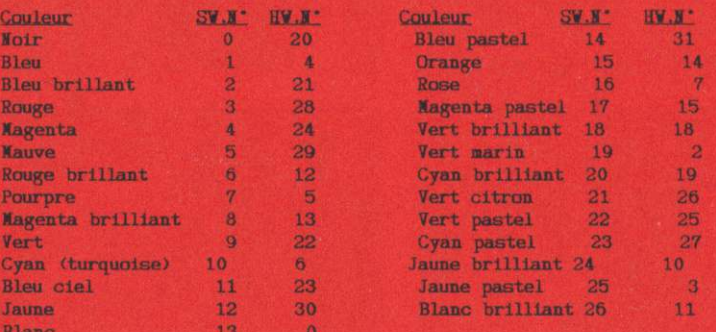

# Power Multiface 2 PLUS Interface de sauvegarde pour Amstrad CPC

Visualisez le contenu de la memoire Visualisez le contenu des registres Dump ASCII et nexadecimal ou décimal inserez des points d'interruptions Modifiez les couleurs Saulez oux adresses de la ROM et de la RAM 8K RAM et 8K ROM incorporés Différentes vitesses de souvegardes Modification possible de chaque octet Détecte les erreurs d'utilisation Les lichiers ne sont pas protégés, vous pouvez les désassembler informe sur tous les etats du Z.80. Possibilité d'utiliser les 64K supplémentaire du 6128

Connection sur la sortie drive Presser sur un bouton pour interrompre tout programme en memoire Souvegardes sur tout support (cassette/cassette cassette/disc...ette disquette/disquette disquette/cassette) Souvegardes sur 3 3 1/2 5 1/4 Contrôle par menu Sauvegarde les ecrans de vos jeux Possibilité d'imprimer les écrans. Rechargez les ecrans sons l'interface Compatible avec d'autres extensions Souvegardes sous forme de 5 lichiers Stoppez tous visi programmes

POWEr Multiface 2 Filit

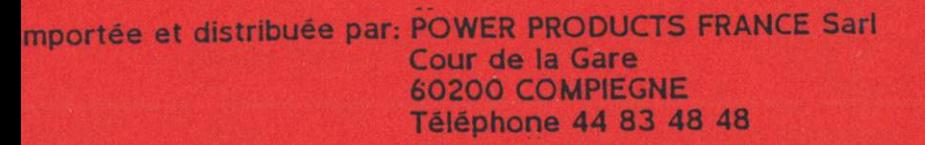

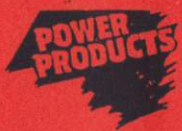